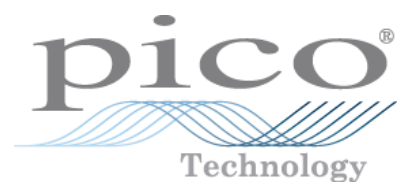

# **PicoScope 2104 & 2105 Osciloscopios para PC**

Manual del usario

Copyright © 2006-2013 Pico Technology Limited. All rights reserved. ps2100.es-4 r5

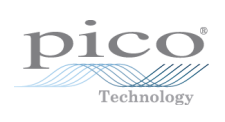

# Tabla de Contenidos

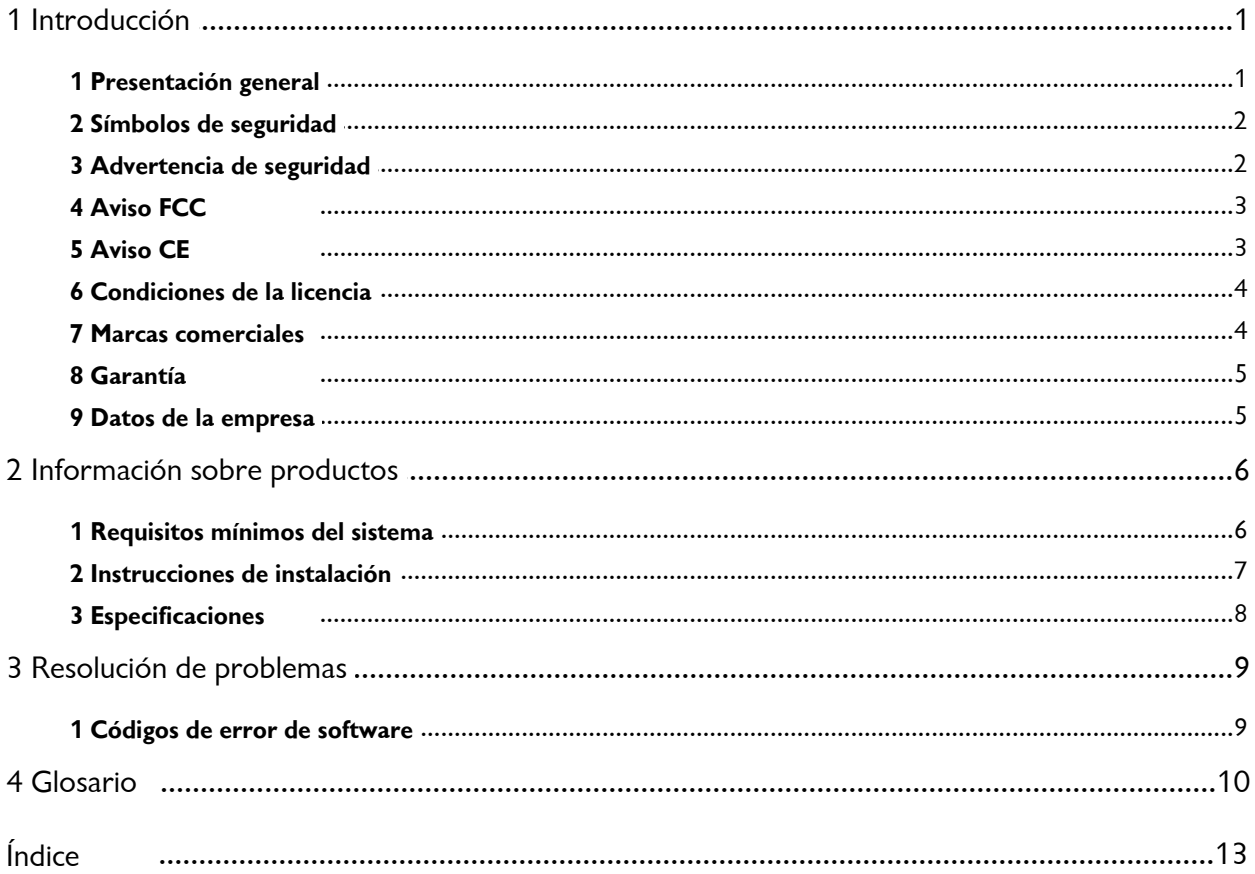

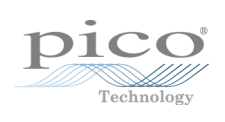

# <span id="page-4-0"></span>1 Introducción

#### 1.1 Presentación general

Los osciloscopios para PC PicoScope 2104 y 2105 son instrumentos de mano económicos y totalmente compatibles con [USB](#page-14-0) 2.0 y USB 1.1. No requieren alimentación eléctrica adicional, ya que ésta procede del propio puerto USB.

Con el software [PicoScope,](#page-13-1) puede utilizar el instrumento como un osciloscopio y analizador de espectro para PC. Con el [software](#page-13-2) PicoLog, puede utilizarlo como registrador de datos.

Cada paquete de producto contiene los siguientes elementos:

- Osciloscopio para PC PicoScope 2104 ó 2105
- CD de software
- **Juego de accesorios**
- Guía rápida de inicio

Lea la importante información de esta introducción y siga después con las [Instrucciones](#page-10-0) de instalación.

#### <span id="page-5-0"></span>1.2 Símbolos de seguridad

**Triángulo de advertencia**

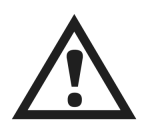

Este símbolo indica la existencia de un riesgo para la seguridad en las conexiones indicadas si no se adoptan las precauciones adecuadas. Asegúrese de leer toda la documentación de seguridad relativa al producto antes de utilizarlo.

#### <span id="page-5-1"></span>1.3 Advertencia de seguridad

Recomendamos encarecidamente leer la siguiente información general de seguridad antes de utilizar por primera vez el [osciloscopio](#page-13-3) para PC PicoScope. Los sistemas de seguridad integrados en el equipo pueden dejar de funcionar si éste no se utiliza correctamente. Como resultado, el ordenador podría sufrir daños y usted u otras personas podrían sufrir lesiones.

**Rango de entrada máximo**

Los osciloscopios para PC PicoScope 2104 y 2105 están diseñados para medir tensiones entre -20 V y +20 V e integran protección contra sobretensiones continuas o transitorias de hasta ±50 V. Toda tensión superior a ±50 V podría dañar irreversiblemente el osciloscopio y el ordenador.

#### **Categoría de medición**

Los osciloscopios para PC PicoScope Serie 2000 están clasificados como instrumentos de medición de categoría I **(EN61010 CAT I)**, que abarca las mediciones en circuitos no conectados a la red principal. No utilice el osciloscopio para PC PicoScope para hacer mediciones en ningún circuito conectado directamente a la red principal a menos que utilice una sonda aislante diseñada específicamente para la tensión y la categoría de medición adecuadas.

#### **Conexión a tierra de seguridad**

Los osciloscopios para PC PicoScope se conectan directamente a la tierra de un ordenador a través delcable de interconexión suministrado.

Como en la mayoría de los osciloscopios, evite conectar la entrada de conexión a tierra a ningún elemento que no sea tierra. En caso de dudas, utilice un medidor para comprobar la ausencia de tensión CA o CC significativa entre la entrada de conexión a tierra del osciloscopio y el punto al que desee conectarla. De no realizarse esta comprobación, el ordenador podría sufrir daños y usted u otras personas podrían sufrir lesiones.

No olvide que el producto carece de una conexión a tierra de seguridad con protección.

#### **Reparaciones**

Los osciloscopios para PC PicoScope no contienen componentes que puedan ser reparados por el usuario. La reparación o calibración de la unidad requiere el uso de equipos especiales de prueba y sólo debe ser realizada por Pico Technology. Pico Technology y sus distribuidores asociados ofrecen puntas de sonda de repuesto.

#### <span id="page-6-0"></span>1.4 Aviso FCC

Las pruebas realizadas han permitido concluir que este equipo cumple con los límites de un dispositivo digital de clase A de conformidad con la **Parte 15 de las normas FCC**. Tales límites están diseñados para proporcionar una protección razonable contra interferencias dañinas cuando el equipo se utiliza en un entorno comercial. Este equipo genera, utiliza y puede emitir energía de radiofrecuencia. Si no se instala y utiliza con arreglo al manual de instrucciones, puede causar interferencias perjudiciales para las comunicaciones por radio. El uso de este equipo en una zona residencial puede causar interferencias perjudiciales, en cuyo caso el usuario deberá corregir las interferencias por su propia cuenta.

Para obtener información de seguridad y mantenimiento, consulte el [aviso](#page-5-1) de [seguridad](#page-5-1).

#### <span id="page-6-1"></span>1.5 Aviso CE

Los osciloscopios para PC PicoScope 2104 y 2105 reúnen los requisitos establecidos en la **directiva 89/336/EEC sobre compatibilidad electromagnética (EMC)** y están diseñados conforme a la norma **EN61326-1 (1997) de emisiones e inmunidad de clase A**.

Los dispositivos también reúnen los requisitos establecidos en la **Directiva sobre baja tensión** yestán diseñados conforme a la norma **BS EN 61010-1:2001 IEC 61010-1:2001** (requisitos de seguridad para equipos eléctricos, de control y de uso en laboratorio).

#### <span id="page-7-0"></span>1.6 Condiciones de la licencia

El material que contiene esta versión se otorga bajo licencia, no se vende. Pico Technology Limited concede una licencia de uso a la persona que instala el software, sujeta a las siguientes condiciones.

#### **Acceso**

El titular de la licencia se compromete a permitir el acceso a este software sólo a aquellas personas que hayan sido informadas de estas condiciones y que acepten regirse por ellas.

#### **Uso**

El software de esta versión sólo se puede utilizar con productos Pico y con datos recogidos con productos Pico.

#### **Propiedad intelectual**

Pico Technology Limited es el titular de los derechos de propiedad intelectual de todo el material (software, documentos, etc.) que contiene esta versión y retiene en todo momento tales derechos. El usuario puede copiar y distribuir el conjunto de la versión en su estado original, pero no puede copiar elementos individuales de la misma salvo con fines de realizar copias de seguridad.

#### **Responsabilidad**

Pico Technology y sus agentes no serán responsables de las pérdidas, daños o lesiones que pudieran derivarse del uso de los equipos o el software de Pico Technology, salvo en los casos excluidos por la ley.

#### **Adecuación a un fin concreto**

Dado que no existen dos aplicaciones iguales, Pico Technology no puede garantizar que su equipo o software sea adecuado para una aplicación concreta. El usuario es por tanto responsable de asegurarse de que el producto es adecuado para su aplicación.

#### **Aplicaciones críticas**

El software está diseñado para utilizarse en un ordenador en el que pueden ejecutarse otros programas informáticos. Por consiguiente, una de las condiciones de esta licencia es que se excluye el uso en aplicaciones críticas (por ejemplo, sistemas de soporte vital).

#### <span id="page-7-1"></span>1.7 Marcas comerciales

- **Delphi** es una marca registrada de Borland Software Corporation.
- **LabView** es una marca registrada de National Instruments Corporation.
- **Pentium** es una marca registrada de Intel Corporation.
- **Pico Technology Limited, PicoLog** y **PicoScope** son marcas registradas internacionalmente.
- **Windows, Excel** y **Visual Basic** son marcas registradas de Microsoft Corporation.

#### <span id="page-8-0"></span>1.8 Garantía

Pico Technology garantiza durante un período de 24 meses, a menos que se indique lo contrario, desde la fecha de entrega que los productos están libres de defectos de materiales y mano de obra.

Pico Technology no será responsable de incumplimiento de garantía si el defecto se debe al uso y desgaste normales, daños intencionados, negligencia, condiciones de trabajo anómalas, alteración o reparación del producto por parte del cliente sin el consentimiento escrito de Pico Technology o incumplimiento de las recomendaciones escritas u orales de almacenamiento, instalación, puesta en servicio, uso o mantenimiento de los productos, o, en caso de no existir tales recomendaciones, al incumplimiento de las prácticas comerciales normales.

#### <span id="page-8-1"></span>1.9 Datos de la empresa

**Dirección:**

Pico Technology Ltd. James House Colmworth Business Park St Neots Cambridgeshire PE19 8YP Reino Unido

Teléfono: +44 1480 396 395 Fax: +44 1480 396 296

**Correo electrónico:**

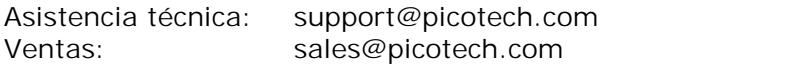

**Página Web:** [www.picotech.com](http://www.picotech.com)

# <span id="page-9-0"></span>2 Información sobre productos

### 2.1 Requisitos mínimos del sistema

El [osciloscopio](#page-13-3) para PC PicoScope requiere un ordenador que reúna los requisitos mínimos para ejecutar Windows o los siguientes requisitos (se aplicará la especificación más alta):

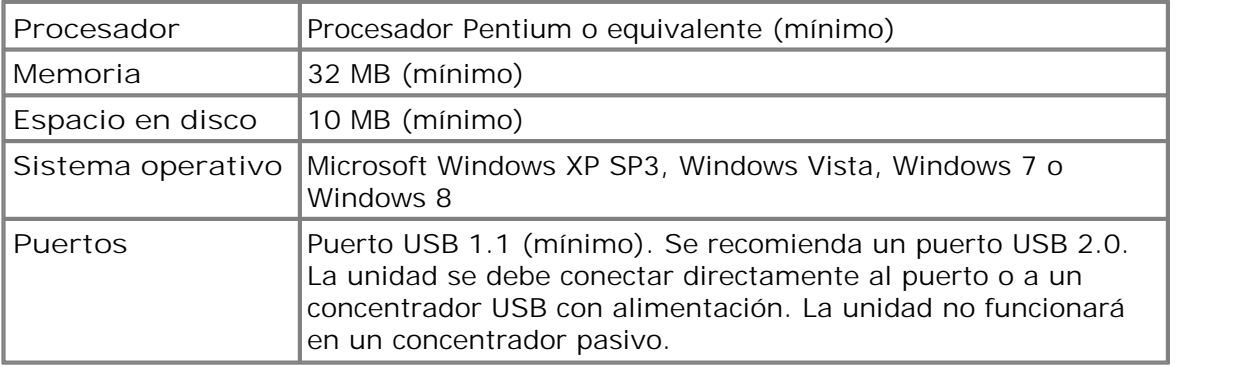

#### <span id="page-10-0"></span>2.2 Instrucciones de instalación

#### **Importante**

**No conecte al PC el [osciloscopio](#page-13-3) para PC PicoScope hasta haber instalado el software.**

- Para instalar elsoftware, siga los pasos que se detallan en la guía de instalación que se entrega con el osciloscopio.
- Conecte el cable USB Del osciloscopio al PC.
- No se requiere alimentación eléctrica adicional, ya que ésta procede del propio puerto USB.

#### **Comprobación de la instalación**

Una vez instalado el software, asegúrese de que el osciloscopio para PC PicoScope está conectado al PC e inicie después el software [PicoScope](#page-13-1) o [PicoLog](#page-13-2). PicoScope debe mostrar una pequeña señal de red de 50 Hz ó 60 Hz en la ventana del osciloscopio cuando se toca la punta de la sonda con el dedo. Una vez configurado para un osciloscopio PicoScope Serie 2000, PicoLog debe mostrar una pequeña tensión de ruido.

#### **Conector de entrada**

Los osciloscopios para PC PicoScope 2104 y 2105 incorporan una sonda de osciloscopio integrada. En caso de avería, se puede desenroscar y sustituir por una de repuesto suministrada por Pico Technology o uno de sus distribuidores autorizados.

#### **Conectores y mandos**

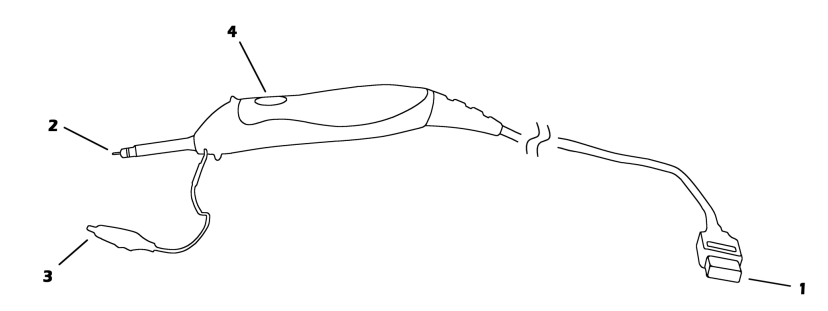

- 1.**Cable USB**. Una vez instalado el software de Pico, conecte el extremo libre del cable al puerto USB del ordenador.
- 2.**Sonda**. Toque la sonda para medir la señal. Es posible instalar un gancho de sonda o un collar de aislamiento en el extremo de la sonda. Todos estos accesorios se suministran con el osciloscopio.
- 3.**Pinza de conexión a tierra**. Conecte esta pinza, que se incluye en el paquete de accesorios, al punto de referencia de tierra del circuito o equipo probado. No confíe en la conexión a tierra que ofrece el ordenador a través delcable USB.
- 4.**Botón iluminado**. Púlselo brevemente para poner en funcionamiento o detener el osciloscopio. Manténgalo pulsado para activar la configuración automática mientras PicoScope está en funcionamiento. El indicador luminoso se enciende o parpadea en color verde cuando el osciloscopio funciona y se enciende en color rojo cuando el instrumento se detiene.

## <span id="page-11-0"></span>2.3 Especificaciones

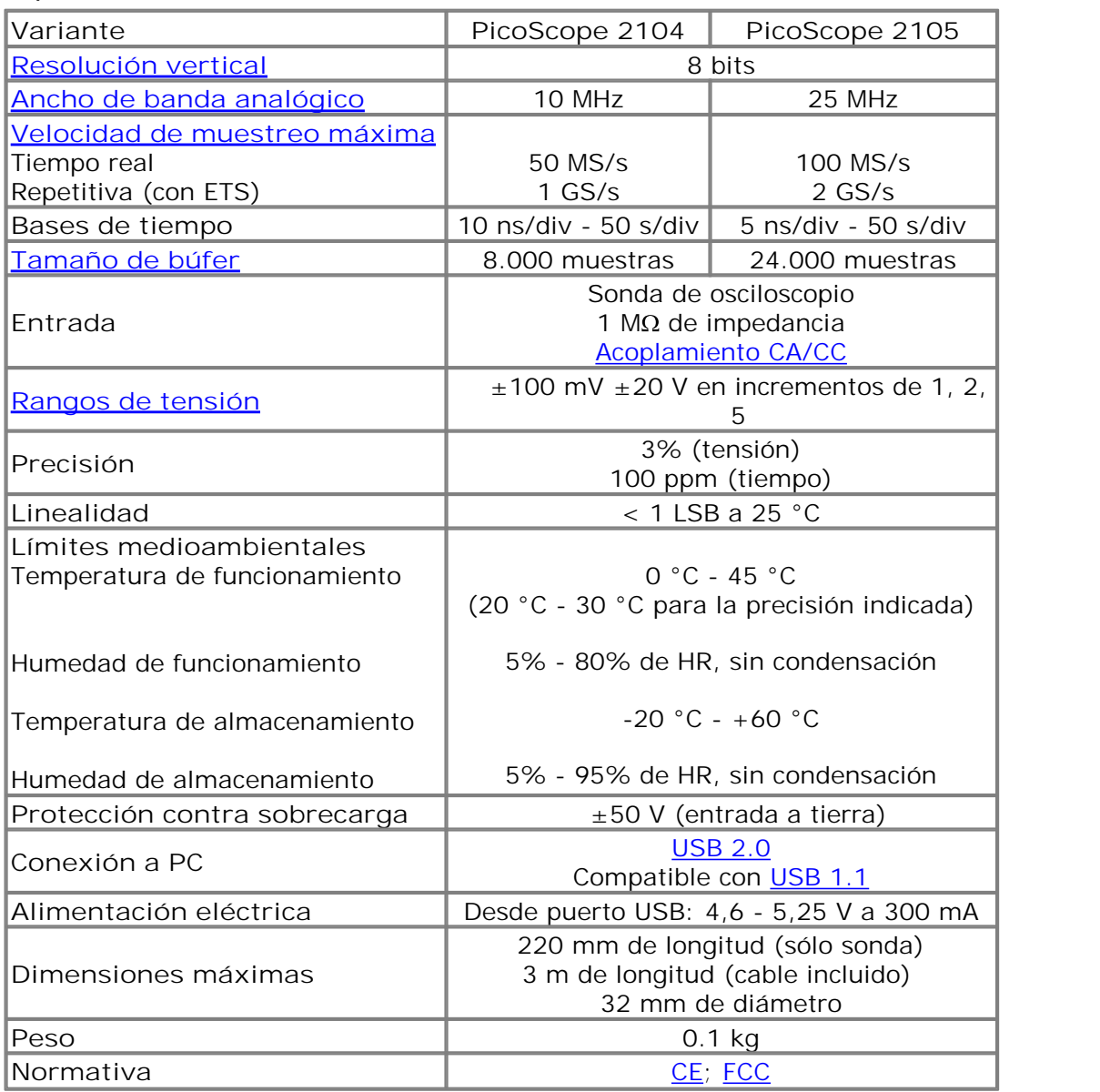

# <span id="page-12-0"></span>3 Resolución de problemas

#### 3.1 Códigos de error de software

**PicoLog presenta el código de error** 1**.** Este error se presenta cuando se intentan abrir más de cuatro [osciloscopios](#page-13-8) para PC [PicoScope](#page-13-8) en un mismo equipo. No es posible utilizar más de cuatro unidades con PicoLog.

**PicoScope o PicoLog presenta el código de error** 2**.**

Este error se presenta cuando el controlador no puede asignar memoria suficiente en el ordenador para utilizar la unidad. Consulte la sección de requisitos del sistema para obtener más información.

**PicoScope o PicoLog presenta el código de error** 3**.**

Este error indica que no se ha podido encontrar un [osciloscopio](#page-13-3) para PC PicoScope [Serie](#page-13-3) 2000 en el equipo. Asegúrese de que el software está instalado antes de conectar la unidad al puerto USB y reinicie el ordenador.

Asegúrese de que la unidad PicoScope Serie 2000 aparece en el [Administrador](#page-14-4) de [dispositivos](#page-14-4) de Windows. Si la unidad no figura en la lista, consulte con el servicio de asistencia técnica de Pico.

**PicoScope o PicoLog presenta el código de error** 4**,** 5 **ó** 6**.** Estos errores se presentan cuando hay un problema en la propia unidad. Podrían deberse a daños en los valores de configuración o a un error de firmware o hardware.

Desconecte la unidad, deje transcurrir unos segundos y vuélvala a conectar al puerto USB. Si el error persiste, consulte con el servicio de asistencia técnica de Pico.

**PicoScope o PicoLog presenta el código de error** 7**.**

Este error se presenta cuando la versión del sistema operativo es demasiado antigua para el [osciloscopio](#page-13-3) para PC PicoScope Serie 2000. Consulte la sección de [requisitos](#page-9-0) del [sistema](#page-9-0) para obtener más información.

# <span id="page-13-0"></span>4 Glosario

<span id="page-13-7"></span>**Conmutador AC/DC (CA/CC).** Para cambiar de medición de corriente alterna a continua, seleccione AC o DC en el control de la barra de herramientas del osciloscopio de la aplicación de software PicoScope. Seleccione el valor adecuado para las características de la señal de entrada.

<span id="page-13-4"></span>**Ancho de banda analógico.** Frecuencia de entrada en la que la amplitud de la señal cae 3 dB, o la mitad de la potencia, desde su valor nominal.

<span id="page-13-6"></span>**Tamaño de búfer.** Tamaño del búfer del osciloscopio para PC PicoScope. La unidad utiliza esta memoria para almacenar datos temporalmente y poder muestrear así los datos con independencia de la velocidad a la que los transfiere al ordenador.

**Controlador.** Aplicación de software que controla una unidad de hardware. El controlador del osciloscopio para PC PicoScope Serie 2000 se suministra en forma de DLL de Windows de 32 bits y permite al software PicoScope y PicoLog controlar las unidades.

**ETS.** Muestreo en tiempo equivalente. Las unidades PicoScope 2104 y 2105 pueden recoger datos durante una serie de ciclos de una forma de onda repetitiva para ofrecer una velocidad de muestreo efectiva superior a la que podría ofrecerse con un solo ciclo. El muestreo en tiempo equivalente permite al osciloscopio utilizar bases de tiempo más rápidas que las disponibles en modo de tiempo real.

<span id="page-13-5"></span>**Velocidad de muestreo máxima.** Valor que indica el número máximo de muestras que puede recoger la unidad por segundo. Por lo general, la velocidad de muestreo máxima se expresa en MS/s (megamuestras por segundo) o GS/s (gigamuestras por segundo). Cuanto mayor sea la velocidad de muestreo del osciloscopio, mayor será la precisión de representación de los datos de alta frecuencia de las señales rápidas.

**Sobremuestreo.** Método para aumentar la resolución efectiva de una medición mediante el muestreo a una velocidad superior a la necesaria y el posterior cálculo del promedio de las muestras adicionales. Un factor de sobremuestreo de cuatro aumenta la resolución efectiva en un bit, pero a costa de reducir la velocidad de muestreo máxima en el mismo factor.

<span id="page-13-8"></span>**Osciloscopio para PC.** Instrumento virtual compuesto por un osciloscopio para PC PicoScope y por la aplicación de software PicoScope.

<span id="page-13-2"></span>**Software PicoLog.** Producto de software que acompaña a todos nuestros osciloscopios. Convierte un PC en un registrador de datos y en un registrador gráfico.

<span id="page-13-3"></span>**PicoScope Serie 2000.** Gama de osciloscopio para PC de bajo coste que incluye la unidad básica PicoScope 2202 y las variantes 2104 y 2105.

<span id="page-13-1"></span>**Software PicoScope.** Producto de software que acompaña a todos nuestros osciloscopios. Convierte el PC en un osciloscopio, un analizador de espectro y un visualizador de mediciones.

**Base de tiempo.** La base de tiempo determina el intervalo de tiempo representado en el ancho de la pantalla del osciloscopio. Si se selecciona "Scope timebase is time per division" en el cuadro de diálogo **Scope Advanced Options** de la aplicación PicoScope (**Settings | Options, Advanced**), funciona como un osciloscopio convencional de sobremesa. La pantalla contiene 10 divisiones, por lo que el intervalo de tiempo total equivale a 10 veces la base de tiempo.

<span id="page-14-3"></span>**USB 1.1.** Bus serie universal (velocidad total). Puerto estándar que permite conectar dispositivos externos a un PC. Un puerto USB 1.1 normal admite una velocidad de transferencia de datos de 12 megabits por segundo y es mucho más rápido que un puerto RS-232 o COM.

<span id="page-14-0"></span>**USB 2.0.** Bus serie universal (alta velocidad). Puerto estándar que permite conectar dispositivos externos a un PC. Un puerto USB 2.0 normal admite una velocidad de transferencia de datos 40 veces superior a la de un puerto USB 1.1.USB 2.0 es compatible con USB 1.1.

<span id="page-14-1"></span>**Resolución vertical.** Valor expresado en bits que indica el número de niveles de tensión de entrada que puede distinguir el osciloscopio. Existen técnicas de cálculo capaces de mejorar la resolución efectiva.

<span id="page-14-2"></span>**Rango de tensión.** Rango de tensiones de entrada que medirá el osciloscopio para PC en un modo determinado.

<span id="page-14-4"></span>**Administrador de dispositivos de Windows.** El Administrador de dispositivos de Windows es un componente de Microsoft Windows que muestra la configuración actual de hardware del ordenador. En Windows 2000, XP o Vista, haga clic con el botón secundario en **Mi PC**, seleccione **Propiedades**, haga clic en la ficha **Hardware** y, después, en el botón **Administrador de dispositivos**.

![](_page_15_Picture_0.jpeg)

# Índice

# A

Administrador de dispositivos de Windows 9 Advertencia de seguridad 2, 3 Alimentación eléctrica 8 Analizador de espectro 1 Ancho de banda analógico 8 Asistencia técnica 9 Asistencia técnica de Pico 9

## B<sub>a</sub>

Base de tiempo 8 Botón iluminado 7

### C

Cable USB 7 Calibración 2 Códigos de error 9 Códigos de error de software 9 Códigos de error del controlador 9 Condiciones de la licencia 4 Conector de entrada 7 Conexión a PC 8 Controlador 9

### D<sub>a</sub>

Datos de contacto 5 Dimensiones máximas 8

### E

Entorno 8 Entrada 8 Equipo de prueba 2 ETS 8

### G

Garantía 5

### H

Humedad 8

### I

Indicador luminoso 7 Instalación 7

### L

Linealidad 8

### M

Marcas comerciales 4 Mínimos, requisitos del sistema 6

### N

Normativa 8

### O

Osciloscopios para PC 1, 3 Osciloscopios para PC PicoScope Serie 2000 1, 2, 3, 9

### P<sub>p</sub>

Pinza de conexión a tierra 7 Precisión 8 Protección contra sobrecarga 8 Puerto USB 9

### R<sub>a</sub>

Rango de entrada máximo 8 Rangos de tensión 8 Registrador de datos 1 Reparación 2 Resolución vertical 8

# S

Símbolos de seguridad 2 Software PicoLog 1 Software PicoScope 1 Sonda 7

# T<sub>a</sub>

Tamaño de búfer 8 Temperatura 8

### U<sub>v</sub>

USB 1

### V

Velocidad de muestreo máxima 8

![](_page_17_Picture_0.jpeg)

#### Pico Technology

James House Colmworth Business Park ST. NEOTS Cambridgeshire PE19 8YP Reino Unido Tel: +44 (0) 1480 396 395 Fax: +44 (0) 1480 396 296 www.picotech.com

ps2100.es-4 r5 27.06.13<br>Copyright © 2006-2013 Pico Technology Limited. All rights reserved.